## *ПРИМЕРНИ УКАЗАНИЯ ЗА АРХИВИРАНЕ С RAR.*

Процеса на компресиране/архивиране е сходен независимо от конкретния софтуер за архивиране. В случая е използван WinRAR, който може да се изтегли от https://www.winrar.com/.

1. Маркират се файловете който желаем да архивираме

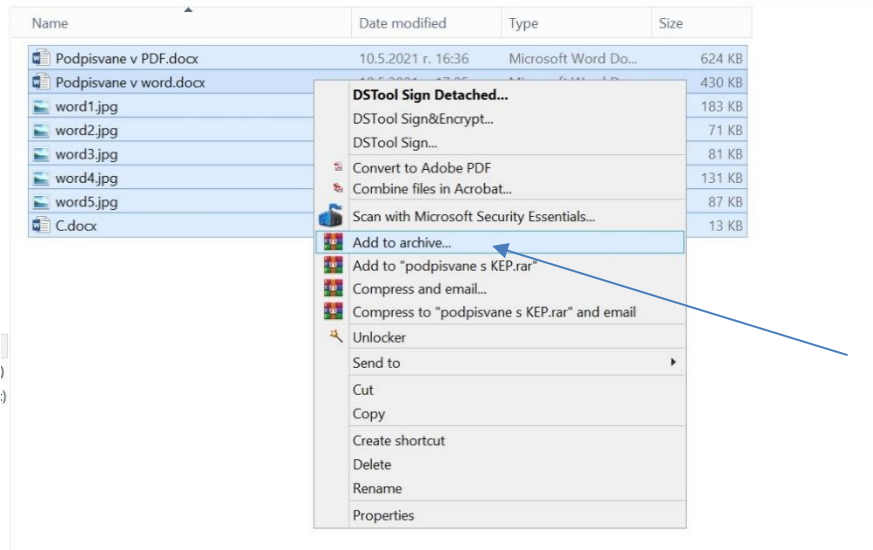

2. С десен клавиш избираме опцията "Add to archive". Отваря се диалогов прозорец, в който можем да укажем името на архива, степента на компресия, вида на архива и др. Можем да оставим настройките по подразбиране и да натиснем "ok"

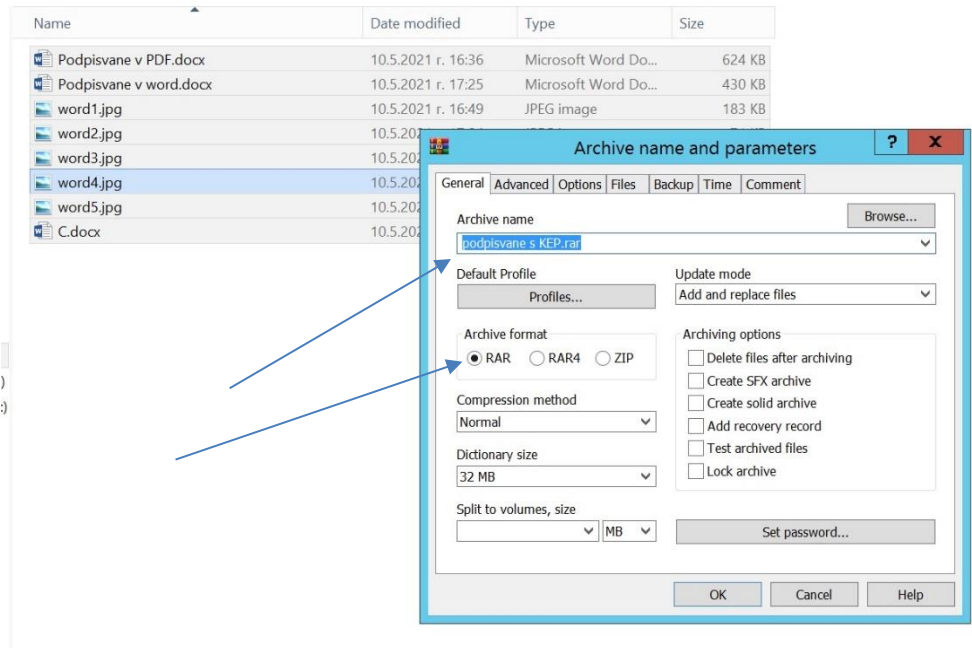

 $\overline{AB}$ 

3. Във същата директория се записва новосъздадения файл –архив, в случая с разширение .rar. Удобството е, че освен с намален общ обем, файловете са сведени до един което улеснява тяхното изпращане в електронен вид.

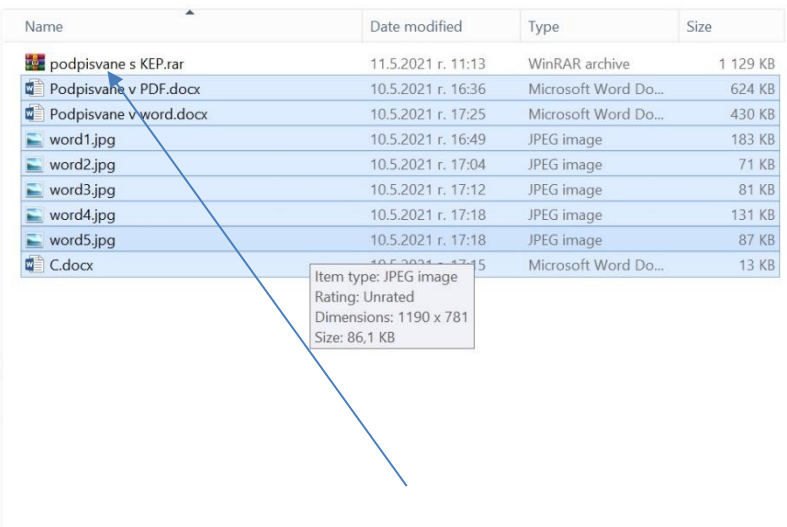